## 技術ノート KGTN 2018071901

## 現 象

[GGH4.X-6.X] サーバー側のプリンターを,特定のユーザーで見えないようにしたい.

## 説 明

プリンターのセキュリティの設定で,特定のユーザーを拒否することでプリンターの一覧に表示されないように なります. 下記の例では,プリンター Microsoft XPS Document Writer に, ユーザー kitasp002 の拒否を 設定しています. ユーザー kitASP002 でログオンすると, プリンターの一覧にこのプリンターが表示されませ ん.

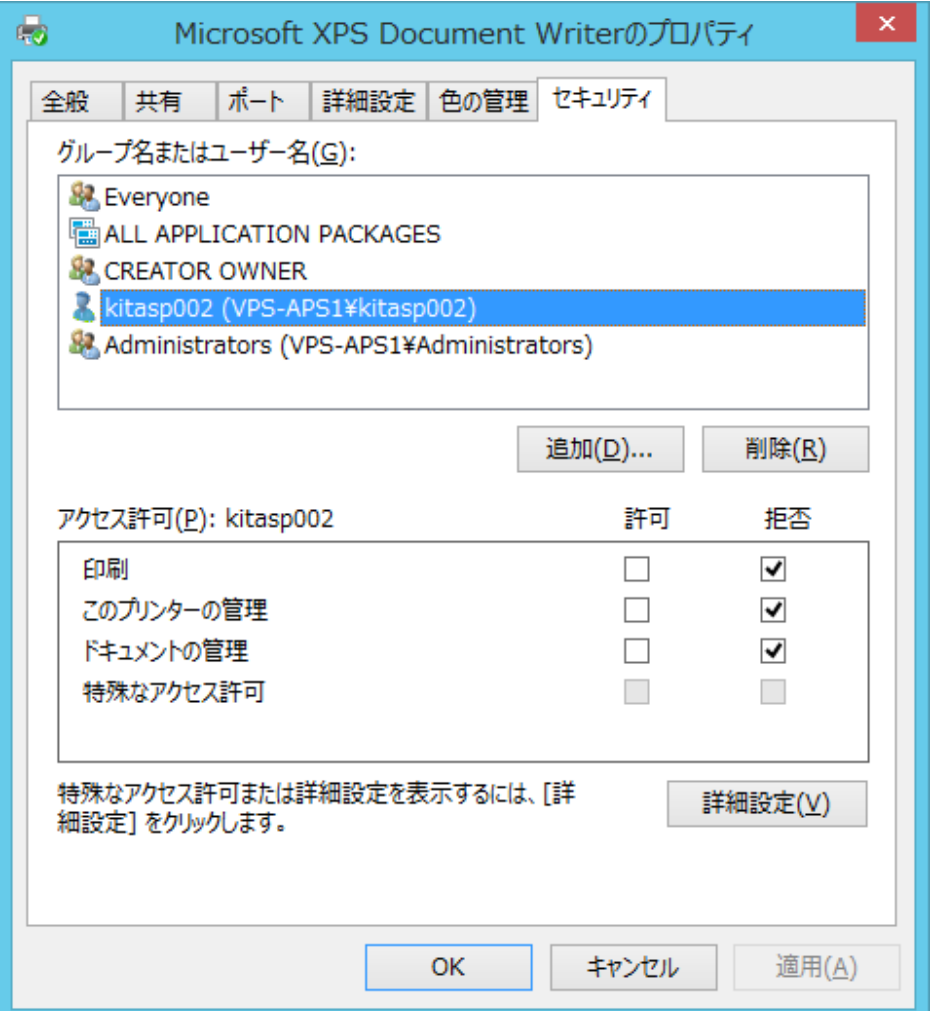

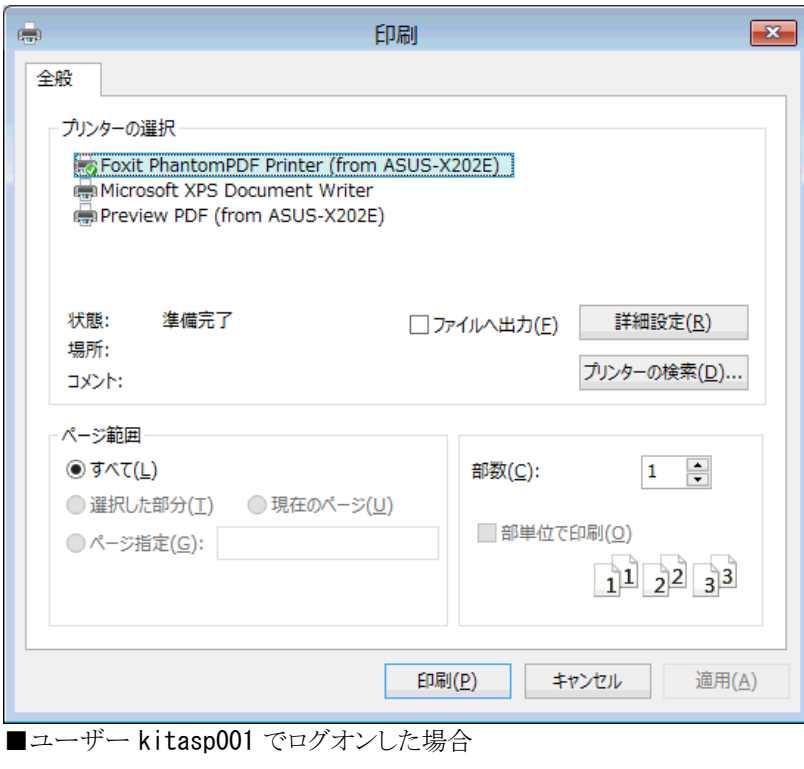

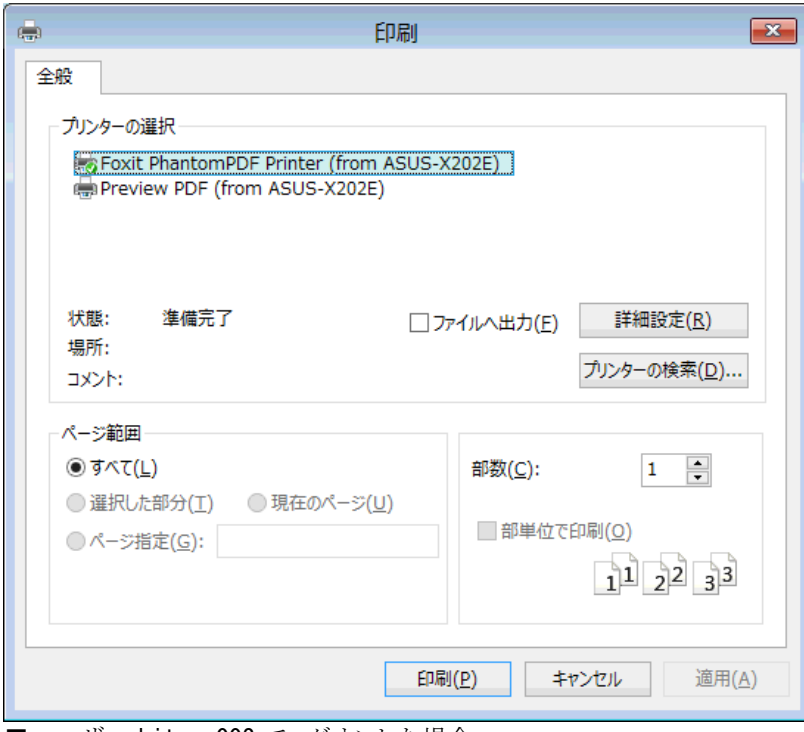

■ユーザー kitasp002 でログオンした場合

Last reviewed: Jul 19, 2018 Status: DRAFT Ref: NONE Copyright © 2018 kitASP Corporation